## **Dodawanie zewnętrznych filmików na popler.tv**

1. Jeśli chcesz na popler.tv dodać film ze swojego komputera zaloguj się na swoje konto a następnie kliknij na Edytuj profil.

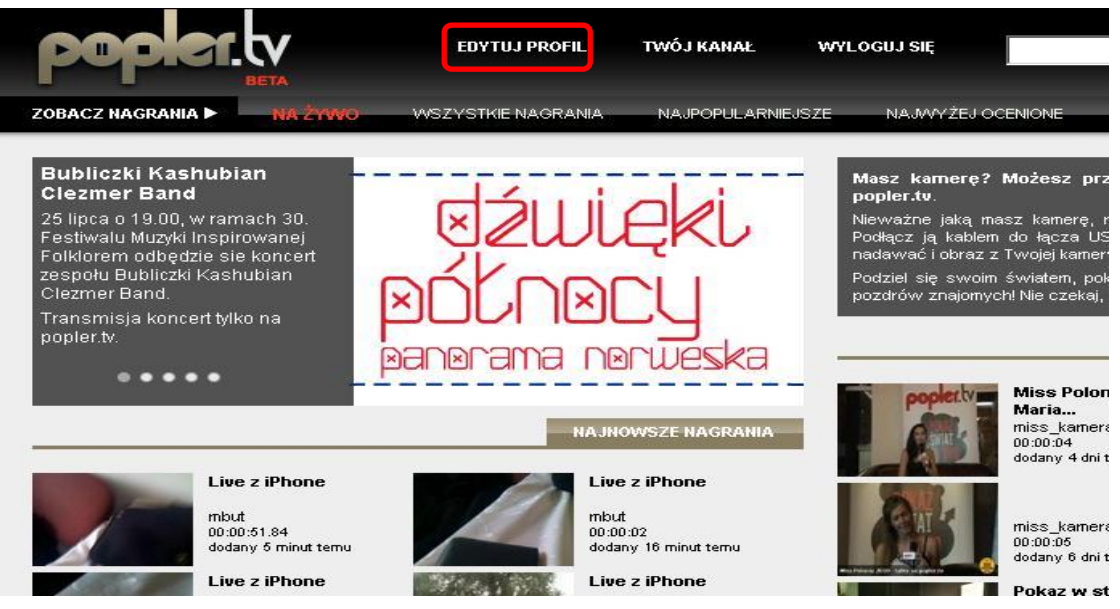

2. Przejdź do zakładki Upload oraz kliknij przycisk Upload aby wybrać pliki, które chcesz przesłać na popler.tv. Możesz w dowolnym momencie przerwad wysyłanie klikając na przycisk Stop Upload.

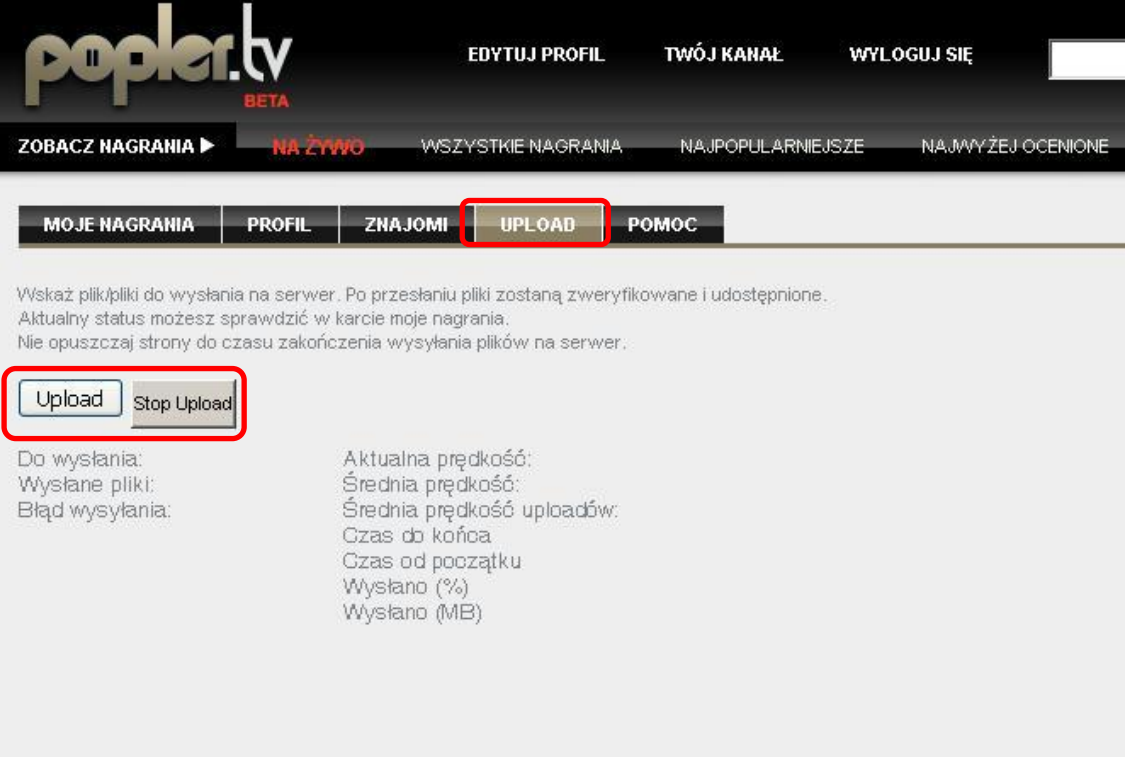